# G11-12

# ストリートビューの操作履歴を用いた 地理オブジェクト検索支援

◎笠松 小太郎 *†* 北山 大輔 *††* 角谷 和俊 *†*

*†* 関西学院大学 総合政策学部 メディア情報学科 *††* 工学院大学 情報学部 システム数理学科 *†{***dld62181, sumiya***}***@kwansei.ac.jp** *††***kitayama@cc.kogakuin.ac.jp**

なく意図抽出に利用する.

浅田ら [2] は, Google Street View Static Image API で pitch と heading を指定し,ストリートビュー上の画 像から自然物や人工物の割合などを求め,景観を分析し ている.本研究では Google Maps JavaScript API を 利用し,景観分析は行わず,ユーザの意図抽出を行う.

# **3.** 提案手法

本研究では,操作・要素・意図の 3 段階に分けてユー ザの意図を抽出する.まずユーザの操作の組から行動 の要素を取り、次に要素の組からユーザの意図を抽出す る.最後に,その意図を反映したストリートビューを提 示する.

ユーザに提示する画面の例を図1に示す. 左上の画 面でユーザがストリートビューの操作を行い、左下に はその操作を反映させる候補となる地物を表示する. ユーザがその中から目的の地点を選択し,その地点に対 して左上の操作から抽出した意図を反映したストリー トビューを、右側に3つ提示する. 図1は、ユーザが関 西学院大学の構内のストリートビューを見ている際に, 候補となった地物のうち立命館大学を選択した場合の 画面を示している.

#### **3.1** ユーザ操作の定義

ユーザの操作の抽出には,Google Maps JavaScript API で取得することのできる, heading (水平角), pitch (上下角), zoom (ズーム度), location (緯度経度) を 用いる.

heading では,ユーザがどの方角を向いているかが 0~359 度の角度で表される.また pitch では,ユーザ が上下にどの角度を見ているかが *−*90~90 度の角度で 示される.本稿では,この heading と pitch をもとに, ユーザが見た方向が 1 操作前から上下左右どちらに向

#### **1.** はじめに

現在,ストリートビューは目的地の下見や経路の確 認に加え,映像作成に用いられるなど,様々な用途で 利用されている.また,Google Street View の拡張と して,今後日本国内でも実装が予定されている Google Immersive View の登場により,さらに多様な目的での 利用が見込まれる.

しかし,現在のストリートビューでは,ユーザが移動 した経路から次に訪れる地物が推薦されるものの,ユー ザの視点移動などの細かい操作から意図を抽出するこ とができない.

そこで本研究では,Google Maps JavaScript API で 取得したストリートビューでのユーザの操作から、ユー ザの意図の抽出を行う.そこで取得できた意図を別の 地点に反映することで,ユーザがストリートビューを直 接操作することなく,ユーザが求める動作を自動で行う ストリートビューを提示する.

本稿ではまず2章で関連研究を示す. 次に3章でス トリートビューでのユーザの操作による意図抽出の方 法を示し、最後に4章でまとめと今後の課題について述 べる.

## **2.** 関連研究

以下に,本研究で定義するユーザ操作の関連論文を 示す.

小松ら [1] は,ユーザが指定した地物オブジェクト周 辺のストリートビューを自動で提示する手法を提案し ている.提示するストリートビューには,地物オブジェ クトの役割を考慮し,「地点を見る」「ズームする」「方 向を見る」「移動する」の 4 つの操作とそれぞれを組み 合わせた演出効果を付与している.本研究では,ズーム と移動を含むユーザの操作を,ユーザへの提示方法では

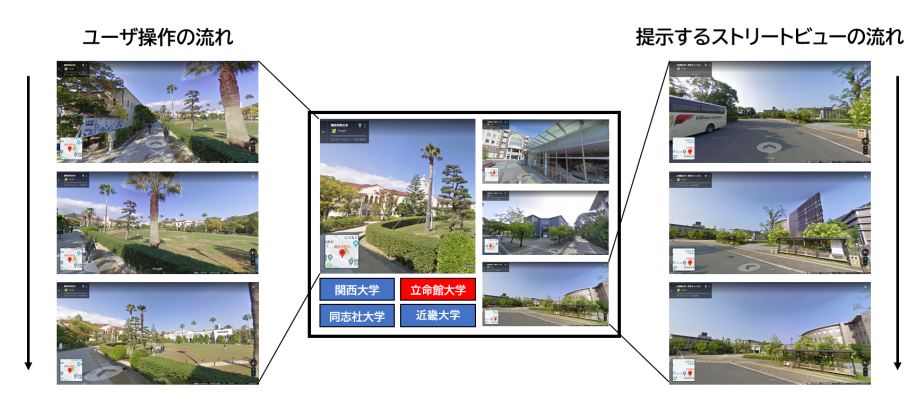

図1 UI イメージ

いたかを判断し,「右折(*r*)」「左折(*l*)」,「見上げる(*u*)」 「見下ろす(d)」の操作を取る.

zoom は、ユーザがどれだけズームしているかを 0~ 4(画像により異なる)で表したもので,0 が最もズー ムアウトしている状態を示し,大きくなるにつれ画面が 拡大される.本稿では 1 操作前と比較したズーム度の 変化により「拡大(*i*)」「縮小(*o*)」の操作を取る.

また location によって緯度経度を抽出することで, 操作前と操作後での「移動(*m*)」の操作を取る.

以上 7 つの操作を用いて,ユーザの意図抽出を行う.

## **3.2** 操作からの意図抽出

まず,上記の操作の組から要素を抽出する.ここでの 要素は,一連の操作からユーザがどのような動作をして いるかを包括的に定義している.例えば,関西学院大学 と立命館大学のどちらかへ入学を考えているユーザが, 前者の西宮上ケ原キャンパスのストリートビューで図 1 のような操作を行ったとする.この場合,「*r* → *m* → *m*」 という操作の組から「右側を見ながら移動する」という 方向を含んだ要素を抽出することができる.

次に,この要素の組からユーザの意図を抽出する.図 1 の左側のように,「右側の地物に注目」「右側の地物を 見て移動」の組からは,中央芝生を周辺から見て回りた いという意図を抽出できる.

#### **3.3** ユーザへのストリートビューの提示

抽出した意図を反映させた別地点のストリートビュー をユーザに提示する.上記のユーザの操作を立命館大 学衣笠キャンパスに反映させた場合,「見て回りたい」 という意図を取れた関西学院大学の中央芝生に類似す る,中央広場に対して,図 1 の右側のように,入力側 で行った操作と同じ,「地理オブジェクトの方向を向い たまま移動する」という操作を自動的に行うストリート ビューを提示する.

# **4.** おわりに

本稿では,ストリートビューを用いた意図抽出の手 法について述べた.操作の組からユーザの行動の要素 を取り,さらに要素の組から意図を抽出し,その意図に 合ったストリートビューを提示した.

今後の課題として,Google Cloud Vision API を使 用し,ユーザが操作しているストリートビューに対して 画像解析を行うことで,ユーザが注目した地物と類似し た地物を判定し,詳細にユーザの意図を抽出することを 検討している.

#### 参考文献

- [1] 小松果鈴, 北山大輔, 角谷和俊. ストリートビューを 用いた地物オブジェクトの周辺情報提示. 情報処理 学会関西支部 支部大会 2021 G-44, 2021.
- [2] 浅田拓海, 亀山修一. Google ストリートビューのパ ノラマ画像を用いた広域・網羅的な地域景観分析. 土木学会論文集 D3(土木計画学), Vol. 72, No. 5, pp. I383–I392, 2016.